# Advanced analysis of single-molecule spectroscopic data

Joshua L. Botha<sup>1,4</sup>, Bertus van Heerden<sup>1,2,3,5</sup>, Tjaart P.J. Krüger<sup>1,2,3,6\*</sup>

<sup>1</sup>Department of Physics, University of Pretoria, Lynnwood Road, Pretoria, 0002, Gauteng, South Africa.

<sup>2</sup>Forestry and Agricultural Biotechnology Institute (FABI), University of Pretoria, Lynnwood Road, Pretoria, 0002, Gauteng, South Africa.

<sup>3</sup>National Institute of Theoretical and Computational Sciences (NITheCS),

South Africa. ORCID: 0000-0002-4268-5517. ORCID: 0000-0002-6769-0697. ORCID: 0000-0002-0801-6512.

\*Corresponding author(s). E-mail(s): tjaart.kruger@up.ac.za;

#### Abstract

We present Full SMS, a multipurpose graphical user interface (GUI)-based software package for analysing single-molecule spectroscopy (SMS) data. SMS typically delivers multiparameter data — such as fluorescence brightness, lifetime, and spectra — of molecularor nanometre-scale particles such as single dye molecules, quantum dots, or fluorescently labelled biological macromolecules. Full SMS allows an unbiased statistical analysis of fluorescence brightness through level resolution and clustering, analysis of fluorescence lifetimes through decay fitting, as well as the calculation of second-order correlation functions and the display of fluorescence spectra and raster-scan images. Additional features include extensive data filtering options, a custom HDF5-based file format, and flexible data export options. The software is open source and written in Python but GUI-based so it may be used without any programming knowledge. A multi-process architecture was employed for computational efficiency. The software is also designed to be easily extendable to include additional import data types and analysis capabilities.

Keywords: single-molecule spectroscopy, Bayesian change-point analysis, graphical user interface, multiparameter data analysis, time-tagged single-photon detection, Python toolbox, unbiased statistical analysis

# 1 Introduction

Since the first single-molecule spectroscopy (SMS) measurement in 1989 [\[1\]](#page-14-0), the technique has developed rapidly. Also called "single-particle spectroscopy" when not applied to strictly one molecule, SMS is applicable to nanoscale systems containing one or a small number of quantum emitters. The exquisite level of selectivity and sensitivity of SMS techniques gives access to numerous properties of nanoscale emitters that are usually masked in conventional ensembleaveraging techniques, thereby offering a broad scope of applications in physics, chemistry, and biology [\[2\]](#page-14-1). For example, time-dependent SMS measurements provide information about the dynamics and kinetics of nanoscale systems and can resolve time-dependent processes without the need to synchronise these processes in a large collection of identical molecules. The biological applications of SMS are particularly vast and include observations of protein confor-mational dynamics [\[3\]](#page-14-2), enzyme reactions [\[4,](#page-14-3) [5\]](#page-14-4), transcription in single DNA molecules  $[6, 7]$  $[6, 7]$  $[6, 7]$ , light-harvesting complexes switching between different functional states [\[8](#page-14-7)[–11\]](#page-14-8), changes in the oligomeric states of macromolecules [\[12\]](#page-14-9), and changes in the diffusive states of nanoparticles [\[13\]](#page-14-10). Real-time 3D tracking of biological (macro)molecules allows SMS to be performed with high spatiotemporal resolution in live cells [\[14\]](#page-14-11). Applications in non-biological settings include the use of quantum dots [\[15\]](#page-15-0), single organic molecules [\[16\]](#page-15-1), and nitrogen-vacancy centres in diamond [\[17\]](#page-15-2) in photonic quantum technologies and quantum sensing.

Two typical features exhibited in the photon emission from individual nanoscale emitters are photon antibunching and fluorescence intermittency. These phenomena are used to verify the presence of a single quantum emitter but have also found interesting applications. Photon antibunching can be used to count the number of fluorescent labels in confocal microscopy, investigate multiple coupled emitters (by analysing higher-order photon correlations), and quantify photophysical processes through the width of the antibunching dip [\[18\]](#page-15-3). While fluorescence intermittency (often called 'blinking') tends to be a hindrance in most applications, it provides a source of information to improve the spatial resolution beyond the diffraction limit [\[19,](#page-15-4) [20\]](#page-15-5) and, for light-harvesting complexes, is a useful means to study photoprotection [\[21,](#page-15-6) [22\]](#page-15-7).

SMS is a powerful investigation technique, as the measured data contains a rich amount of information. Numerous approaches have been developed during the past three decades to give access to diverse types of dynamic information about various kinds of nanoscaled systems. However, since the developments have been done across different research groups, each measurement type often requires a different data analysis program, which necessitates the analysis of each measurement type to take place typically in isolation from the rest. In addition, different software packages usually require different file formats and often lack versatility, having been designed for a particular application. As a result, it usually takes a great amount of effort to obtain a multiparameter SMS data set through the combination of different existing software packages.

Although numerous open-source programs give access to their scripts, it is cumbersome to adapt those scripts to enable other applications and is only a viable solution for experienced programmers. Commercial software is also limited in its application, incompatible with other hardware types, and expensive.

There is, therefore, a need for generalised, open-access analysis suites to facilitate and standardise the analysis of multiparameter SMS data. Some work in developing such software has been done, and examples include the Multiparameter Fluorescence Detection (MFD) software from the group of Seidel [\[23\]](#page-15-8), PAM from the group of Lamb [\[24\]](#page-15-9), and a change-point analysis toolbox from the group of Koenderink [\[25\]](#page-15-10). A general-purpose file format for SMS and other photon-by-photon data has also been developed, namely Photon-HDF5 [\[26\]](#page-15-11).

Here, we present Full SMS, a single workspace where data from multiple concurrent measurements of the same subject can be viewed and analysed. Unlike the MFD and PAM software mentioned above, our software is largely based on the analysis of intensity time traces using a statistically robust change-point analysis (CPA). CPA, along with subsequent clustering of the intensity levels and fluorescence lifetime fitting, is a powerful approach to analysing fluorescence intermittency and identifying the different emissive states of nanoscale emitters. Full SMS is also entirely written in Python and thus is free to use and extend, setting it apart from MFD, which is closed source, while  $PAM$  is open source but written in MATLAB, which is proprietary software. Unlike the toolbox developed by Palstra and Koenderink, our software is based on a graphical user interface (GUI). This has several advantages over simple scripts or commandline programs, the main ones being that easy visual exploration of the data is enabled and that users need very little technical knowledge to get started using the software. In this regard, our software is similar to Glotaran [\[27,](#page-15-12) [28\]](#page-15-13), a widely used tool for analysing time-resolved spectra. Additional advantages of Full SMS over the toolbox of Palstra and Koenderink are the display of raster-scan images and spectral time traces, and automated trimming of traces as well as built-in data filtering based on intensity or lifetime distributions. We also developed a custom file format based on the HDF5 format and similar to Photon-HDF5, but which includes specific additional measurement capabilities suitable to measurements of single, immobilised particles.

# 2 Application Features

Full SMS is a GUI-based application that allows users to open, view, and perform analyses of multiple types of SMS measurements. Written in Python, it uses a Python binding of the Qt software suite for the GUI functionality, which produces a cross-platform application. A multi-process architecture was used to allow for parallel computation operations, which is notoriously challenging in Python due to the so-called global interpreter lock, but it is crucial to allow for the quick analysis of large data sets. The measurements are stored in the HDF5 format, developed by the HDF Group, which allows for efficient storage, a hierarchical-relational grouping of measurements, and rich meta-data capabilities.

Full SMS is designed to analyse datasets in a single HDF5 file containing multiple *groups* of data and metadata, each group corresponding to a measurement of a single particle. Although the specific structure of the file is custom to Full SMS, the raw data can be read using any tool designed for HDF5 files. All the analyses described below as well as subsequent exporting of the results can be performed fully within the GUI, with no programming knowledge needed from the user.

Fig. S1 (Supplementary Information) shows a screenshot of the main window of the GUI. On the left, individual particles can be selected. At the top, tabs can be selected for each major datatype or analysis. Once a dataset is loaded, the lower left pane displays a description as entered by the user at the time of the measurement or added to the HDF5 file.

#### 2.1 Analysis

We first give a summary of the analyses and tools that the software provides and follow this with a discussion of the main features, using mainly the data from one measured particle as a step-wise illustration of the analysis capabilities.

Many kinds of analyses can be performed on SMS data, depending on the type(s) of measurements made. A predominant SMS measurement modality is fluorescence intensity (also called 'brightness'), either directly by measuring the photon flux within predetermined time windows or indirectly by measuring photon arrival times and then calculating the intensity in time bins (see Section [2.1.1\)](#page-2-0). The latter, called time-correlated single-photon counting (TCSPC), typically provides a statistical distribution of photon arrival times relative to the moment of excitation of the sample by a pulsed light source, a method commonly known as time-tagged time-resolved (TTTR) data collection. Further analysis allows the resolved intensity levels to be grouped by employing a clustering algorithm, and the statistically most probable number of states to be determined (see Section [2.1.4\)](#page-4-0). Full SMS additionally enables globally grouping over the resolved intensity levels from multiple measurements to resolve underlying states with greater confidence (see Section [2.1.4\)](#page-4-0). Full SMS can analyse TCSPC data to extract fluorescence lifetimes for the whole measurement, but also for each resolved intensity level or intensity group (see Section [2.1.2\)](#page-4-1). It can also calculate the second-order photon correlation function  $g^{(2)}(\tau)$  (see Section [2.1.5\)](#page-8-0).

Additional features, available in separate tabs, are data filtering options (see Section [2.1.3\)](#page-4-2), the display of measured fluorescence spectral sequences and raster-scan images, and options for exporting the analysed data (see Sections [2.1.6](#page-9-0)[–2.1.8\)](#page-9-1). Raster-scan images are useful for the spatial mapping of the measured particles in concurrent imaging modalities or simply to locate individual particles before measurement.

The software also provides several other features (see Section [2.2\)](#page-10-0), such as data format conversion, photon burst detection, and the capability to define regions of interest for each measurement individually, either manually or procedurally, by defining intensity and temporal thresholds.

#### <span id="page-2-0"></span>2.1.1 Intensity Level Resolution

Analysis of an emitter's intensity trace is useful not only to assess its intrinsic brightness but especially to investigate time-dependent processes giving rise to fluorescence intensity fluctuations, which may result from static or dynamic quenching, photobleaching, or other photophysical changes. Amongst these, fluorescence intermittency, a telltale sign of a single emitter, is evidenced by abrupt and reversible decreases in the photon emission rate for periods anywhere between sub-milliseconds to tens of minutes [\[29,](#page-15-14) [30\]](#page-15-15). To correctly analyse intensity fluctuations, the points at which the intensity changes occur must be identified. An additional benefit of such a capability is to filter out unwanted segments of the intensity trace, for example, those corresponding to photobleaching.

Identifying the points at which a change in the photon statistics occurs is typically done using a change-point analysis (CPA) [\[31,](#page-15-16) [32\]](#page-15-17). This can be done using time-binned intensity traces or directly using the photon arrival times. Working in the intensity regime (the first

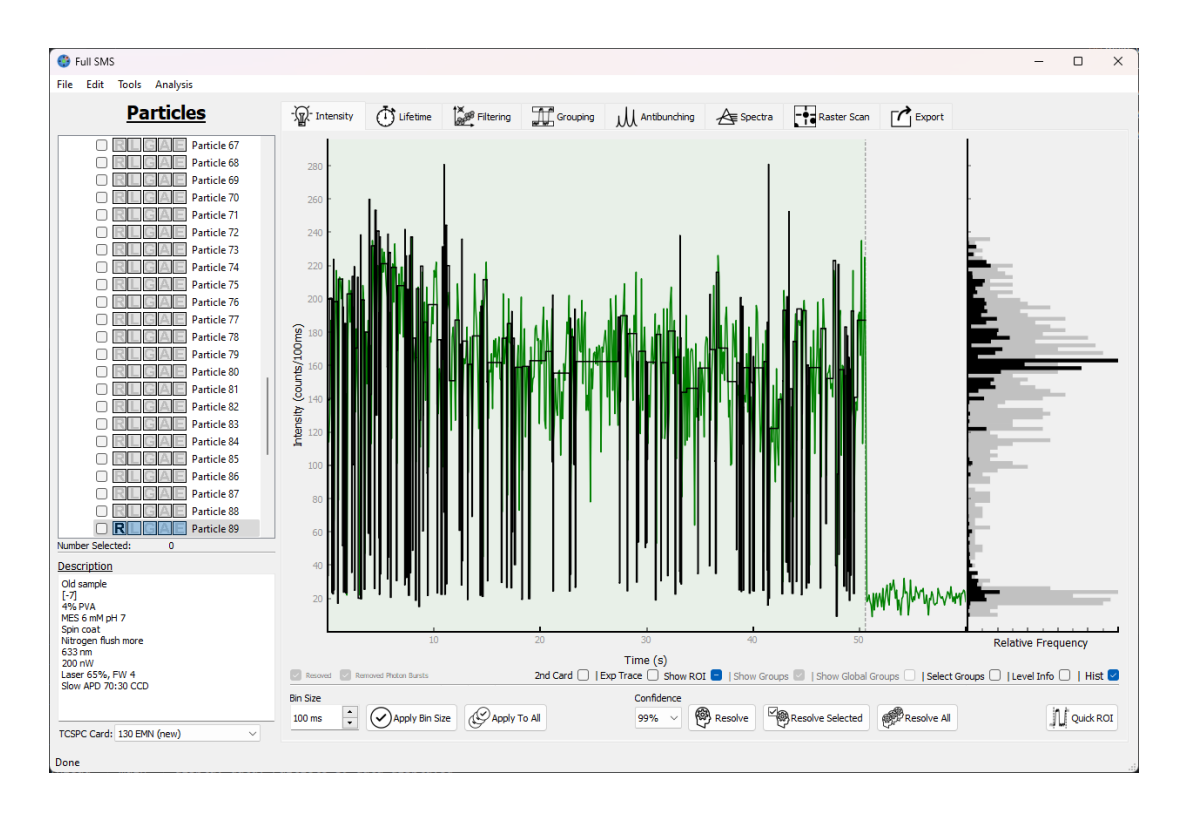

<span id="page-3-0"></span>Fig. 1 Screenshot of a resolved fluorescence brightness trace of a single Alexa Fluor 647 dye molecule. See text for details.

approach) is often done to simplify the analysis workflow, and suitable CPA algorithms have been developed [\[33](#page-15-18)[–35\]](#page-16-0). The choice of bin size is crucial in this case as it determines the temporal resolution with which dynamics can be resolved. However, data binning inevitably introduces a bias in the analysis [\[31,](#page-15-16) [32,](#page-15-17) [36,](#page-16-1) [37\]](#page-16-2). This bias is especially relevant when the dynamics of the intensity fluctuations occur at a rate comparable to the chosen bin size.

Change-point detection in the temporal regime avoids the bias introduced by data binning by working with the individual photon arrival times. This enables the optimal amount of information retrieved from a photon stream, limited only by the shot noise. We opted for the CPA method introduced in Ref. [\[31\]](#page-15-16) because of its independence of a physical model underlying the photon statistics. This method compares the duration between each pair of consecutive photon detections to the durations between neighbouring pairs of photon detections and assigns a change point to the instant when a sustained abrupt change in these durations occurs. A chosen confidence value determines a statistical criterion for each potential change point that must be met before acceptance. The higher the confidence value, the more stringent the criteria that need to be met, and the less sensitive the change-point detection becomes. In addition, each change point has an associated temporal error region, defined by the first and last detected photons that pass the statistical test. The resulting change points separate the measurement into segments.

After loading a measured data set, an intensity trace is displayed in the first tab of Full SMS with a corresponding intensity histogram on the right (see Fig. S2). The intensities are binned as defined by the user's chosen bin size. This binning is only used for the visual representation of the intensity and can be changed at any time without impacting the rest of the analysis). Once loaded, the intensity levels are resolved automatically unless the operation is aborted by the user. The screenshot in Fig. [1](#page-3-0) is an example of a measurement of single Alexa Fluor 647 (hereafter called Alexa) dye molecules — a common dye used for microscopic chromophore labelling — that was subjected to CPA. The green trace represents the binned intensities calculated from the measured time series, whereas the black trace represents the resolved levels. It is worth noting that the CPA intensity level resolution is independent of the bin size used for the intensity representation, as the CPA operates on the underlying time series. The pane on the right shows a histogram of the binned intensities (grey) and a level-duration weighted distribution of the resolved intensity levels (black). Below the measurement window, the bin size for display as well as the confidence level of the CPA analysis can be set, options are given

to run the CPA on the current, selected, or all particles, and the region-of-interest (ROI) functionality can be accessed (see Section [2.2.2\)](#page-10-1). More information is available about the whole trace (Fig. S3), or a selected level (Fig. S4), by selecting Level Info. Finally, an additional functionality (activated through 2nd Card) is the display of two-channel data (Fig. S5). Currently, the two channels are analysed separately, except for second-order correlation analysis (see Section [2.1.5\)](#page-8-0).

#### <span id="page-4-1"></span>2.1.2 Fluorescence Decay Fitting

To extract fluorescence lifetime information, the photon arrival times relative to the excitation laser pulse are histogrammed and fitted in an iterative reconvolution minimisation procedure, which is based on either the least-squares (LS) [\[38\]](#page-16-3) or maximum likelihood (ML) [\[39\]](#page-16-4) approaches. The approaches give identical results for high photon counts, and in such cases LS is preferred since it is more computationally efficient and robust. For low photon counts, ML should be used since it correctly accounts for Poisson noise [\[39\]](#page-16-4). Lifetime fitting is performed within the Lifetime tab of the software (Fig. [2\)](#page-5-0). A fit can be performed on an entire experimental trace or individual resolved levels using only the photons from the level. After performing the grouping, a fit can also be done for each level group, as each intensity state is typically associated with a specific lifetime. This is especially powerful for dim levels or data with very fast switching where the individually fitted levels do not contain many photons from which to extract a lifetime.

The intensity trace is displayed at the top of the *Lifetime* tab (Fig. [2\)](#page-5-0), and individual levels or groups can be selected by clicking on them. Below the displayed intensity trace are options to apply the trace ROI for the current, selected, or all particles (i.e., to include only the ROI photons in the lifetime fits), the option to show the fit residuals plot (which is enabled in Fig [2\)](#page-5-0), and options to show the groups instead of the resolved levels in the intensity trace plot, so that they can be selected and their decay histograms and fitting results viewed. An interactive dialog is used to choose the parameters for the fitting (Fig. [3\)](#page-6-0). After performing the fit(s), the results are shown in the *Lifetime* tab (Fig [2\)](#page-5-0). The fits are shown along with the residuals, if enabled, and the fitting parameters and goodness-of-fit statistics are shown in the right pane. To evaluate the goodness-of-fit, we use the reduced  $\chi^2$  value (only for LS) and the Durbin– Watson (DW) parameter [\[40\]](#page-16-5) (for both LS and ML). The latter measures autocorrelation in the residuals, which is more sensitive to minor fitting errors than  $\chi^2$ . Our code also provides tools to automatically identify suitable boundaries for curve-fitting, which is important for evaluating the fit using the DW parameter.

#### <span id="page-4-2"></span>2.1.3 Data Filtering

In the Filtering tab of the software (Fig. [4\)](#page-6-1), the data can be filtered after level resolution, grouping, and lifetime fitting. At the top right are options to use all or selected particles or only the current particle, to use either resolved or grouped levels, and to include only levels and groups within the ROI of each trace. Below this, the total number of datapoints after and before filtering is shown. The parameters used for filtering are the number of photons, intensity, average fitted lifetime, DW parameter of the fit,  $\chi^2$  of the fit, and fitted IRF shift for each level or group. A histogram of each parameter or a 2D scatter plot of two filter values can be plotted to aid in determining appropriate filter parameters (as shown in Fig. [4\)](#page-6-1). Examples include filtering out levels with less than a certain number of photons (e.g., 100) or with lifetime or intensity values that are outliers. To plot a histogram for a specific parameter, Plot Distribution can be selected under the relevant parameter option under Distribution Filtering. A scatter plot can be viewed by selecting the relevant two parameters under Two Feature Investigation and selecting Plot. If an intensity–lifetime scatter plot is made, a linear regression fit can be performed for the data by clicking Fit under Intensity - Lifetime Normalisation, with an option of forcing the fit through the origin. Once this is done, a normalisation can be applied by clicking Apply Norm. This changes the level intensities to match their lifetimes based on the regression fit.

#### <span id="page-4-0"></span>2.1.4 Intensity-Level Grouping

The information gained from CPA can be significantly increased by statistically associating the resolved intensity levels with one another. A grouping or clustering of this kind has multiple uses. In the first place, it serves as a tool to resolve underlying states in the system being

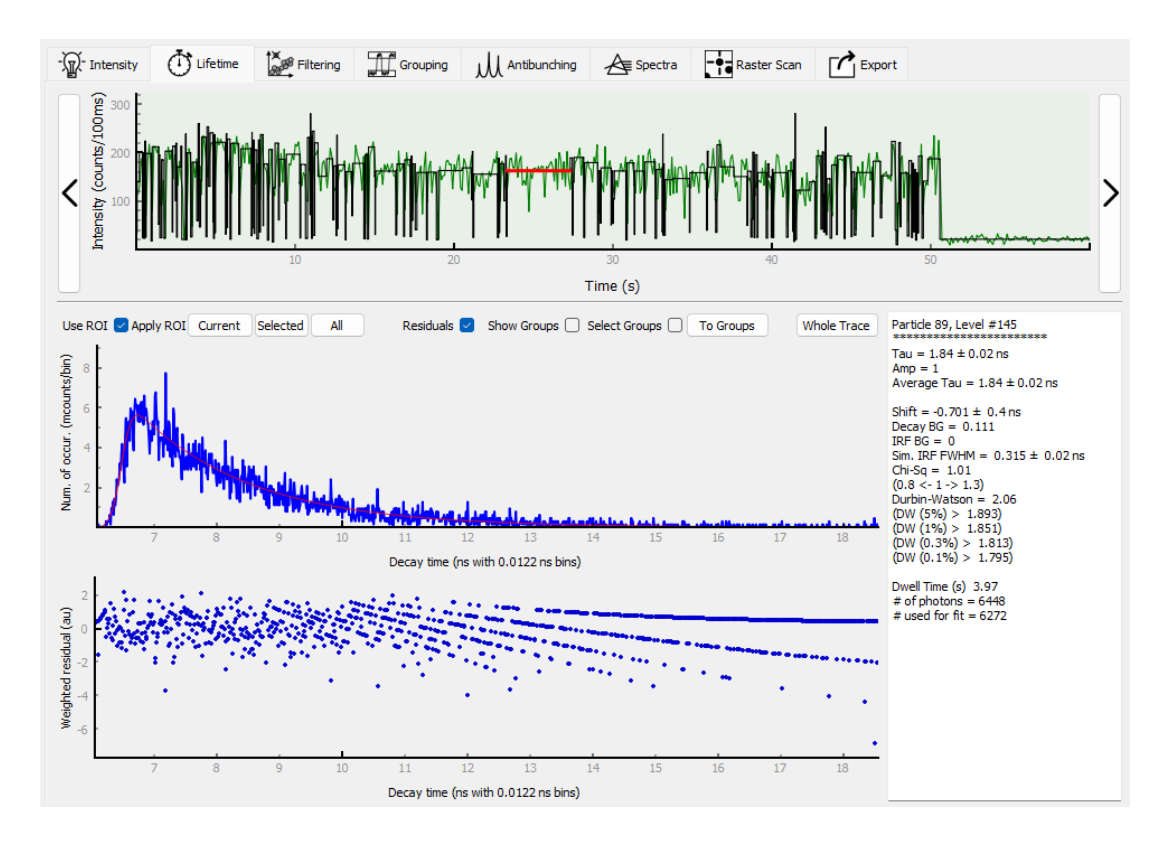

<span id="page-5-0"></span>Fig. 2 Screenshot of an example lifetime fit corresponding to a single resolved brightness level of the Alexa trace shown in Fig. [1.](#page-3-0) Fitting residuals are shown in the lowest pane and fitting results are on the right. See text for details.

studied [\[31\]](#page-15-16). An added advantage is performing fluorescence decay fitting of levels with low numbers of detected photons. The efficacy of fluorescence decay fitting (discussed in Section [2.1.2\)](#page-4-1) depends, amongst other factors, on the number of data points used. Investigating states that emit very few photons, therefore, often proves to be problematic. By grouping several of these dark or dim states, a successful fit is possible where it would otherwise involve a large uncertainty.

The clustering method implemented in Full SMS is a mixed model of an agglomerative hierarchical clustering (AHC) method and expectation maximisation (EM) clustering method [\[31,](#page-15-16) [35,](#page-16-0) [41\]](#page-16-6). AHC starts by considering each intensity level as a group of its own. It then merges the pairs of groups that maximise a log-likelihood ratio merit function calculated using the number of photons within and the total duration of the two candidate groups. In other words, pairs of groups with the smallest intensity difference will be combined. This merging of group pairs is repeated until all the groups have been merged into a single group comprising all levels.

One of the limitations of AHC is that the outcome is highly dependent on the initial state as well as outliers, and once two groups have been merged, the decision is not challenged. For this reason, the outcome of the AHC — the combined levels corresponding to each number of possible groups — is used as an initial state for more advanced EM clustering, which serves to optimise the intensity level groupings. In the EM algorithm, the log-likelihood that each group would have a certain resulting intensity is calculated given the number of photons in the group and the group's total duration as defined by the Poisson probability density function. After the total probability is calculated, new probabilities for each level relating to each group are calculated.

Neither the AHC nor EM clustering method predicts the most likely number of groups. The latter is done using the Bayesian information criterion (BIC) [\[31\]](#page-15-16). Full SMS provides an interactive tool to visualise the groups identified in each AHC–EM grouping scheme along with the corresponding BIC value.

The screenshot in Fig. [5](#page-7-0) is an example of intensity-level grouping of data from an Alexa measurement. The top pane shows the group intensity as dotted lines and the group boundaries as yellow lines. The resulting intensity "bands" are indicated by alternating light-blue and

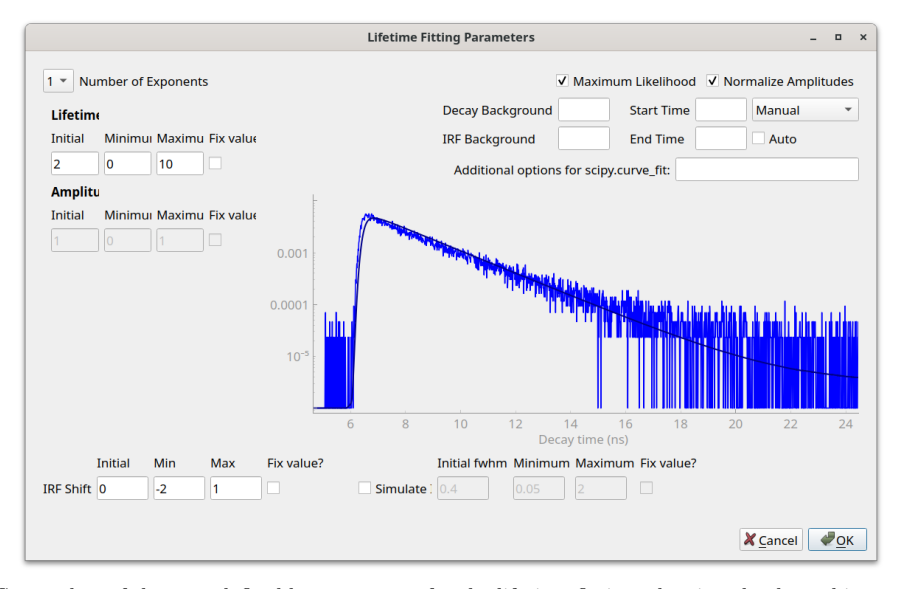

<span id="page-6-0"></span>Fig. 3 Screenshot of the user-definable parameters for the lifetime fitting, showing the decay histogram for the Alexa trace in Fig. [1.](#page-3-0) At the top left is the number of lifetime exponents that should be fit. Below that, initial values and boundaries for the lifetimes can be provided. On the bottom left, the initial value and boundaries for the IRF shift can be defined. The user has the option for an IRF to be simulated, which can often result in better fits. Additional parameters can be defined on the top right, namely background values for the decay and IRF and the start and end times of the fit window to be used. These values can also be set automatically by the software. Lastly, at the top right are options to use maximum-likelihood fitting and to normalise the lifetime amplitudes.

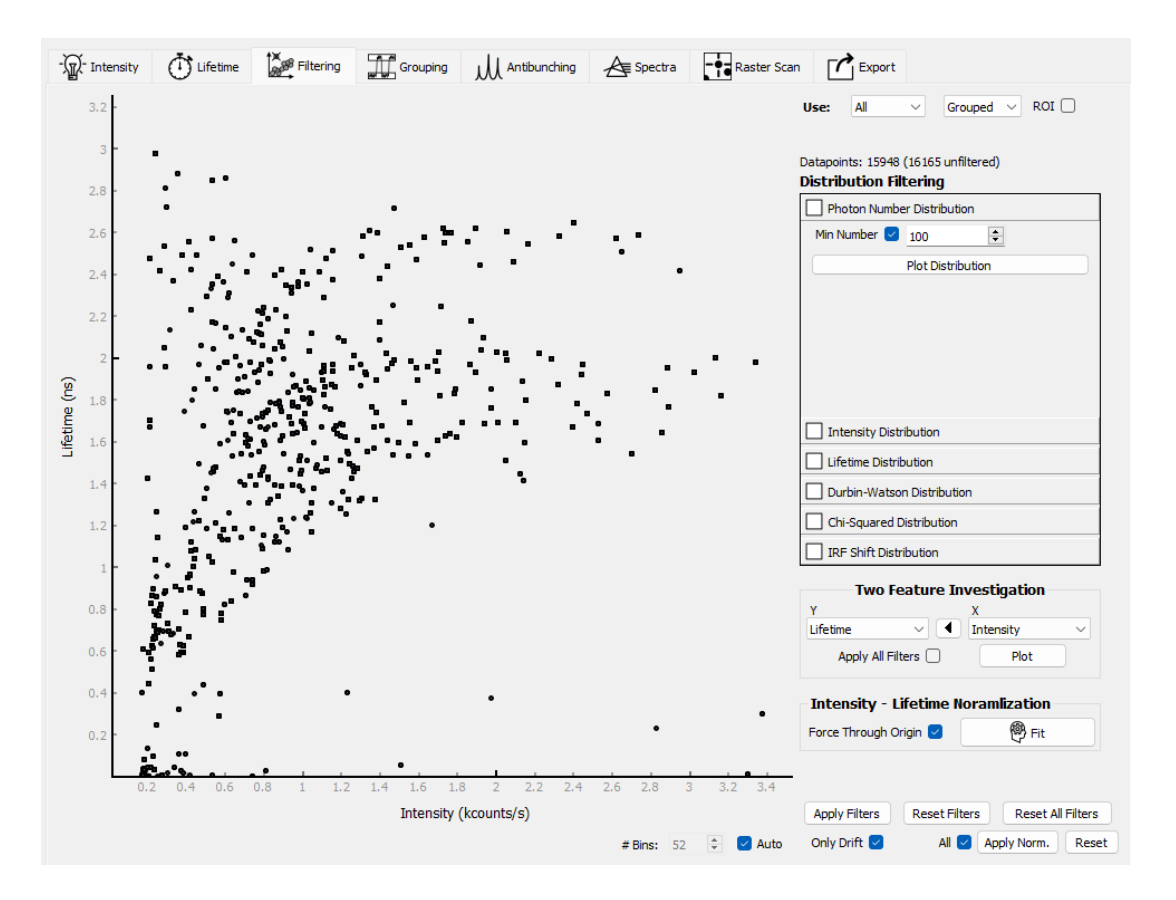

<span id="page-6-1"></span>Fig. 4 Data filtering example for Alexa, showing a scatter plot of intensity and lifetime values for grouped levels. The data is filtered to include only groups with more than 100 photons. The various filtering criteria are mentioned in the main text. The number of histogram bins is set automatically but can also be set manually under #Bins by first unselecting Auto, and options for intensity-lifetime normalisation. If Only Drift is checked, only intensities below the regression line will be normalised, else all intensities are normalised. Selecting All applies the normalisation to all levels and groups instead of only the currently displayed data.

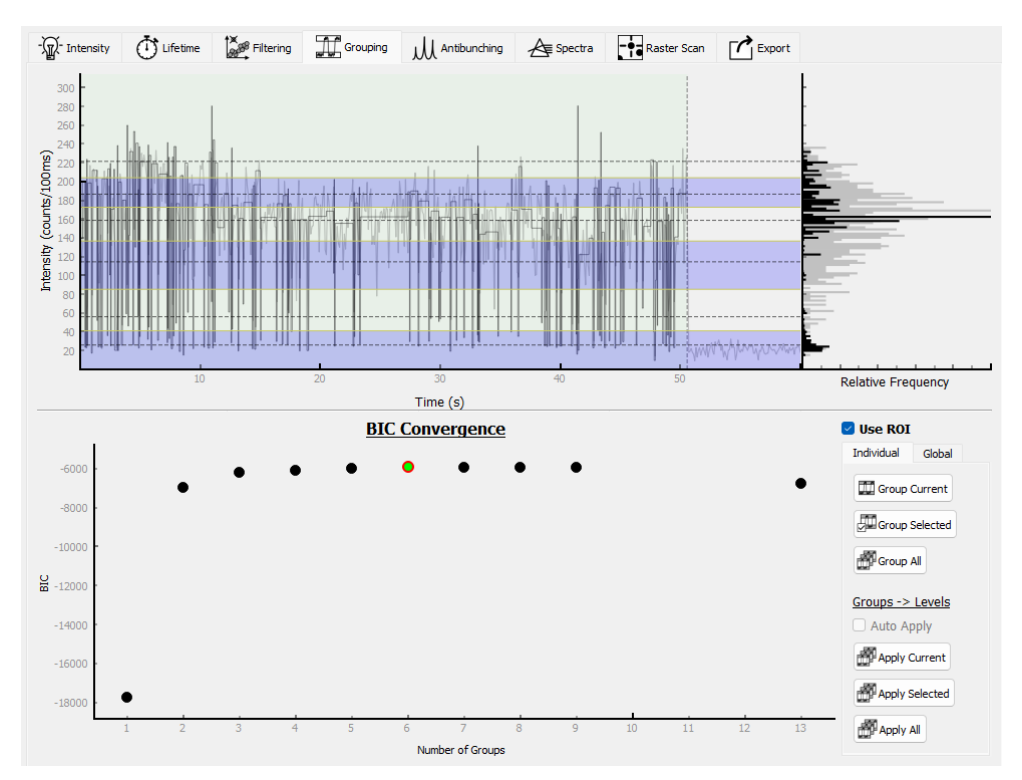

<span id="page-7-0"></span>Fig. 5 Screenshot of an intensity-level grouping of the Alexa intensity trace in Fig. [1.](#page-3-0) See text for details.

white bands. The BIC values for each grouping scheme are shown in the bottom pane where the best grouping scheme is indicated as a green circle, representing the statistically most likely number of states, which corresponds to the largest BIC value. The option that is currently applied is indicated by the red outline, but the user can apply different solutions by clicking on any of the other circles. In this example, the best solution is also applied. On the bottom right are options to include only the ROI of each trace in the analysis, to group the levels of the current, selected or all particles, and to "apply" the groups to the levels (i.e., change each level's intensity to that of its associated group). After performing the grouping, the groups can also be viewed in the Intensity tab (Fig. S6).

To demonstrate the advantage of grouping levels when fitting fluorescence lifetimes, the fitting results of three datasets are compared, as shown in Figure [6.](#page-8-1) The three samples for this case study are Alexa (see above), Qdot 605, and light-harvesting complex II (LHCII). Qdot 605 is a commercially available type of CdSe/ZnS core-shell quantum dot and LHCII is the main light-harvesting complex of plants, a pigment-protein complex containing several energetically strongly connected chromophores that are responsible for absorbing photons that provide the necessary energy to drive the initial photochemical processes in the photosynthetic apparatus of higher plants. The first column of these panels (A, D, and G) shows the distributions of the numbers of photons used in each fitted level for both the non-grouped and grouped cases. As the total number of levels between the non-grouped and grouped cases differs, the Y-axis was normalised to facilitate comparison. The second and third columns show two-dimensional distributions of the weighted average of the fitted lifetimes and the level intensity for each level, with the second column showing non-grouped levels and the third column showing grouped levels. It is clear from panels A, D and G that the number of photons used for fitting the lifetimes in the grouped levels is significantly larger than when no grouping was done. The advantage of performing lifetime fitting on grouped levels is particularly evident for the Qdot 605 and LHCII data, which shows the expected predominantly linear relationships between lifetime and intensity (panels F and I). This linear relationship is significantly broadened in the Alexa data (panel C), which can be explained by the heterogeneous distribution of the molecular orientations relative to the elliptically polarised excitation light resulting in varying absorption cross sections and, consequently, altered fluorescence intensities.

While this grouping method already offers several advantages, the resolved intensity levels of each trace are grouped in isolation from other traces, which could hamper the successful resolution of the underlying states. For example, not all states are likely accessed in each measurement. In Full SMS, a global analysis can be done where each particle's ROI is appended

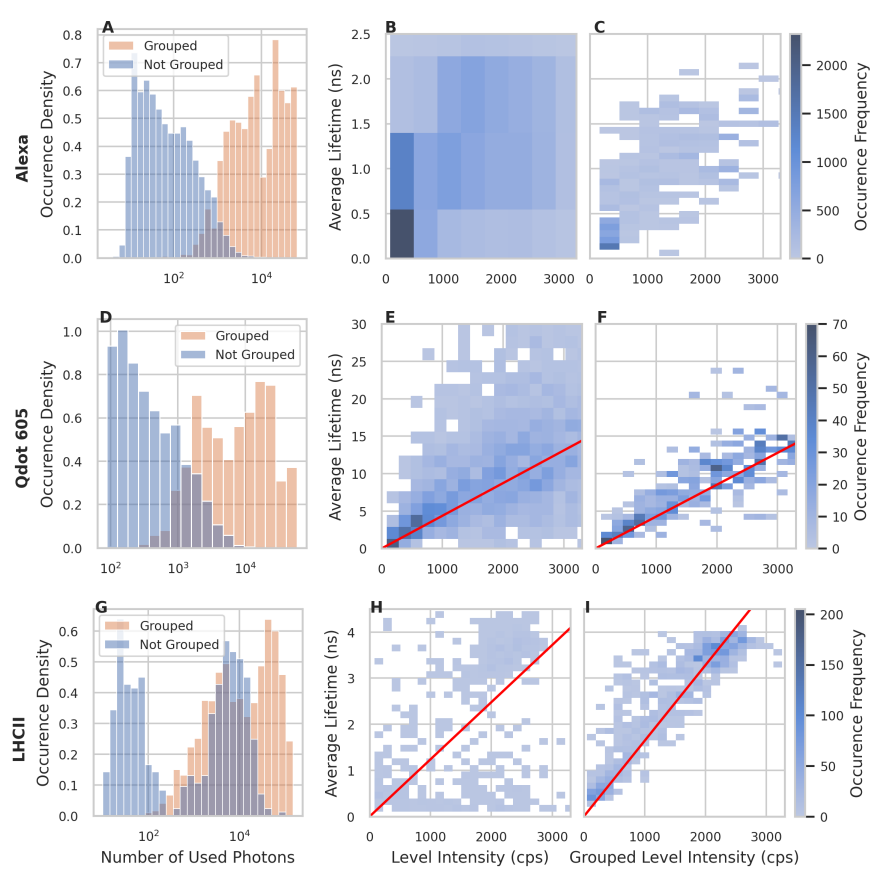

<span id="page-8-1"></span>Fig. 6 Lifetime fitting results of three datasets: Alexa Fluor 647 dye, Qdot 605 (CdSe/ZnS quantum dots), and light-harvesting complex II (LHCII). The first column shows the normalised distributions of the numbers of photons used in each fitted level for both the non-grouped and grouped cases. The second and third columns depict the relationship between the weighted average of the fitted lifetimes for each level and the corresponding level intensity, where the second column is for the non-grouped levels and the third column is for the grouped levels. The red lines denote linear fits through the origin.

into a single data set and then grouped, as shown in Figure S7. Systematic intensity variations that may have resulted, for example, from focal drift during measurements will negatively affect the efficacy of a global grouping analysis. In a case where the lifetime and intensity are linearly correlated (like for Qdot 605 and LHCII in Fig. [6\)](#page-8-1) the user has the option to perform an intensity normalisation as discussed in Section [2.1.3,](#page-4-2) which will greatly improve the result of such an analysis. A sufficiently large dataset is likely to resolve true states but this operation is computationally expensive.

#### <span id="page-8-0"></span>2.1.5 Second-Order Correlation Function

Single quantum emitters exhibit so-called antibunching of photons, as seen in the secondorder correlation function  $(g^{(2)}(\tau))$  of photon arrival times [\[42\]](#page-16-7). This is calculated as a crosscorrelation between two individual photon channels from detectors in a Hanbury Brown–Twiss configuration since the dead time of a detector precludes the measurement of coincident photons by a single detector. A perfect single emitter will never emit two photons at the same time, giving a value of  $g^{(2)}(0) = 0$ . The number of independent emitters,  $1/(1 - g^{(2)}(0))$ , is the reciprocal of the value of the "antibunching dip",  $1 - g^{(2)}(0)$ . Full SMS can calculate  $g^{(2)}(\tau)$ for two-channel data with an adjustable time window and bin size.

We demonstrate the analysis of photon antibunching using simulated data obtained from the code of Palstra and Koenderink [\[25\]](#page-15-10) and converted to the Full SMS HDF5 format (Fig. [7\)](#page-9-2). In the Antibunching tab of the software,  $g^{(2)}(\tau)$  can be calculated over an adjustable time window and bin size. If there is a significant time delay between the two channels, this can be compensated for using the *Time diff* setting. The sum over all selected particles'  $g^{(2)}(\tau)$ is shown in the top pane, which is useful in the case of low-intensity or short measurements where antibunching is not readily apparent in a single particle's correlation histogram. Note

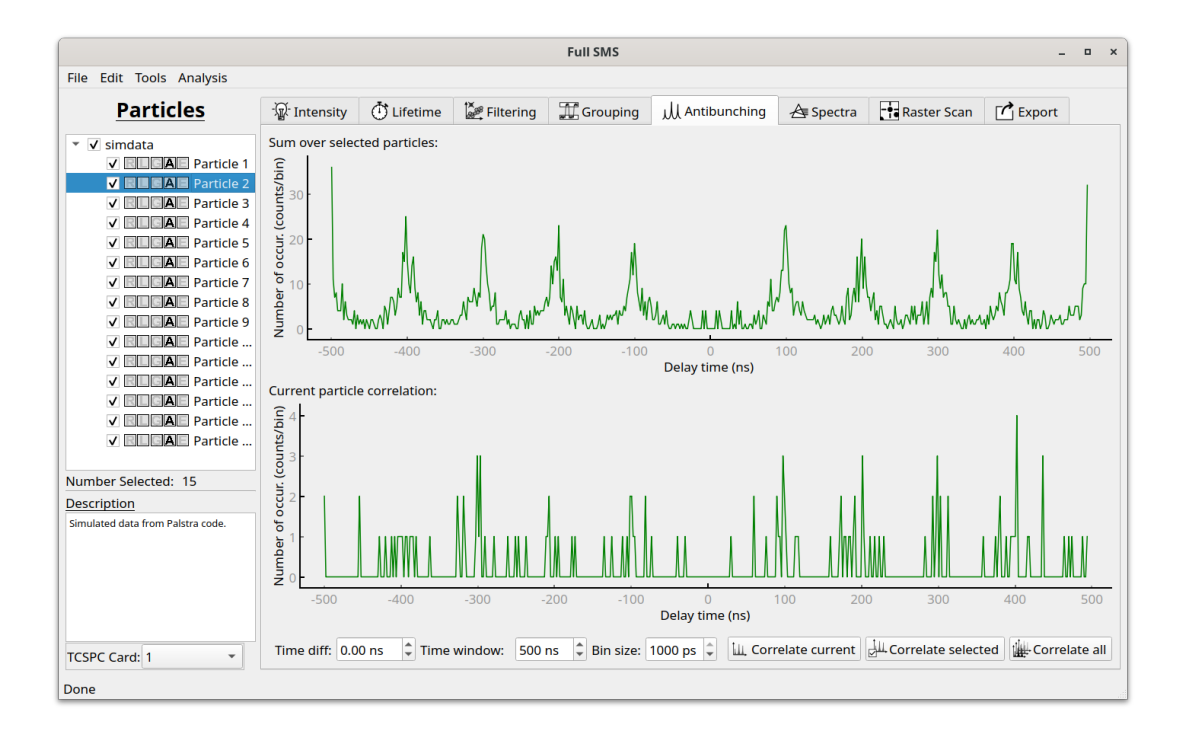

<span id="page-9-2"></span>**Fig. 7** Antibunching analysis using second-order photon correlation histogram  $(g^{(2)}(\tau))$ . The bottom pane shows the current particle's correlation histogram, while the top pane shows the sum of correlations over all the selected particles, indicating clear evidence of photon antibunching through the absence of a zero-delay peak.

that while the demonstration shows a simulation for pulsed excitation, the calculation of  $g^{(2)}(\tau)$ following continuous-wave excitation is identical and can, therefore, also be done by Full SMS.

## <span id="page-9-0"></span>2.1.6 Display of Spectra

In the Spectra tab of the software (Fig. [8\)](#page-10-2), spectral time traces can be viewed, which are displayed as a 2D colour map of the photon counts (intensity) as a function of the bin time and wavelength on the  $X$ - and  $Y$ -axes, respectively. The colour scale can be adjusted for optimal contrast by setting the upper and lower thresholds as well as the relative intensities of set colours along the scale. A histogram of pixel intensities is shown to assist in this regard. An ROI can be defined, allowing a plot of intensity as a function of time or wavelength to be displayed.

#### 2.1.7 Display of Raster Scan Images

The Raster Scan tab of the software (Fig. S8) displays raster-scan images. In SMS experiments, these images are mostly used to locate particles to be measured. Therefore, the functionality of this tab is currently limited to displaying images and indicating the position of the currently selected particle. The images can, however, easily be exported if further image analysis or processing is required.

## <span id="page-9-1"></span>2.1.8 Data Export

In the Export tab of the software (Fig. [9\)](#page-11-0), the analysed data can be exported for further analysis. Binned intensity traces, resolved and grouped levels, and lifetime fitting results, can all be exported as plain text, or in the form of a parquet file (a commonly used open-source columnoriented binary data storage format maintained by Apache), which enables more convenient downstream processing for users familiar with Pandas, a Python library for data manipulation and analysis, which can easily read and load parquet files. Apart from this final export, it is also possible to save the current state of the analysis in order to continue working on it at a later time. This includes the binned intensity, resolved, grouped and fitted levels, as well as the current particle selection.

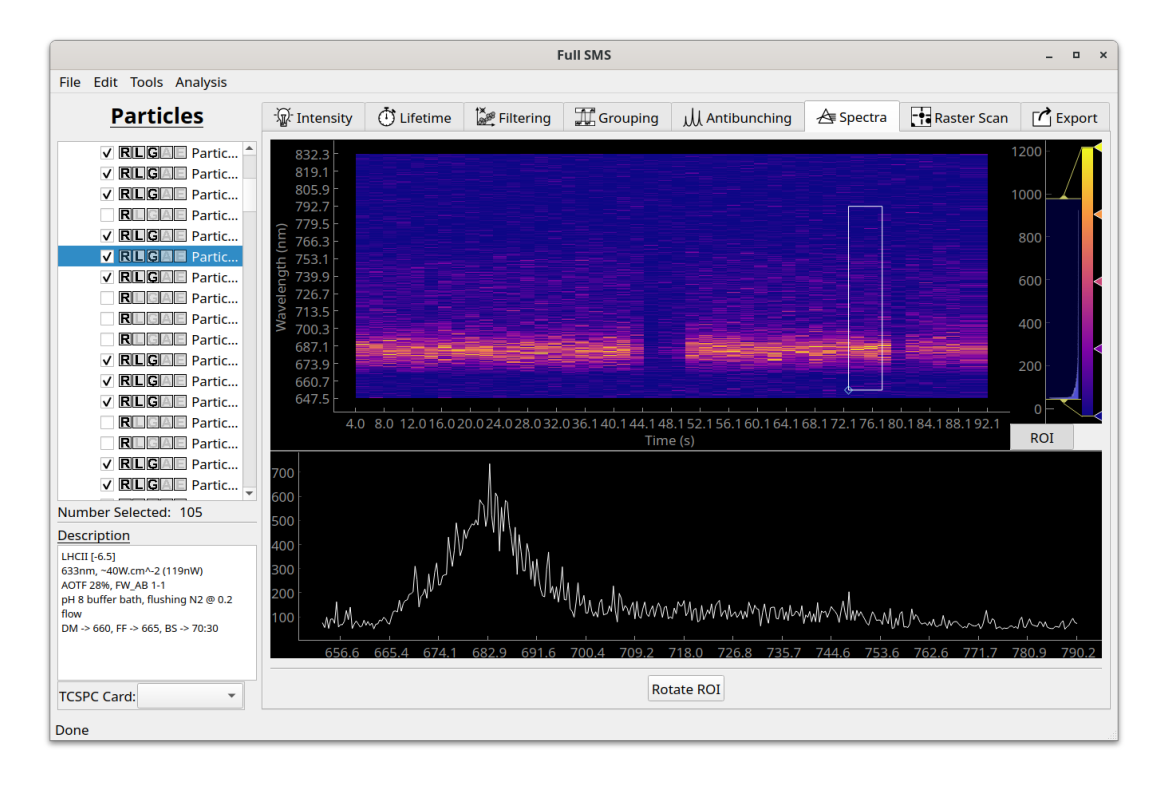

<span id="page-10-2"></span>Fig. 8 Example of a spectral measurement of a single LHCII pigment-protein complex, showing a full spectral time trace (top) and temporally summed spectrum of the selected ROI (bottom).

## <span id="page-10-0"></span>2.2 Additional Tools

In addition to the previously mentioned advantages of Full SMS, some additional tools have been developed. These tools add significant functionality to the analysis or enhance the user experience by automating common tasks.

#### 2.2.1 Measurement Data Conversion

The native format of measurement data for which this software suite has been designed (HDF5) is custom in that the particular structure and naming used were arbitrary choices that needed to be made. As mentioned above, Full SMS uses a custom HDF5 file format — custom in the sense that the specific grouping and naming of data inside the hierarchical format are customised. Therefore, if measurements are made in a format that differs from this, either in file format or structure, it will be necessary to convert the original data into the format that Full SMS can read. This can be done ad hoc or built into the software. As an example of the latter, we included a conversion tool that converts the measurements made on a different experimental setup (in PicoQuant's .pt3 format) to the format needed for this software. This also acts as an example for future contributors of how such a conversion can be done. Our software can also easily be extended to allow the analysis of Photon-HDF5 data.

## <span id="page-10-1"></span>2.2.2 Trace Region of Interest (ROI)

When performing SMS measurements, depending on the nature of the sample being studied, it is almost certain that a single particle cannot be measured for an indefinitely long time. This is usually due to photodamage, as the excitation intensities are typically large. Particles often bleach during a measurement run, and therefore it is often valuable to select a subsection of the measurement for analysis, excluding the data originating from a bleached particle. However, in cases where datasets contain many measurements, applying some user-defined criteria to determine the ROI for each measurement individually is often a tedious task. To aid this task, a tool has been included to automate the application of an ROI over the entire dataset (Fig. S9).

The user defines a lower intensity threshold and a lower duration threshold. Resolved levels are considered until the last one that satisfies both thresholds. Each data set is analysed from back to front, and the point (if any) at which both of these thresholds are broken is set to

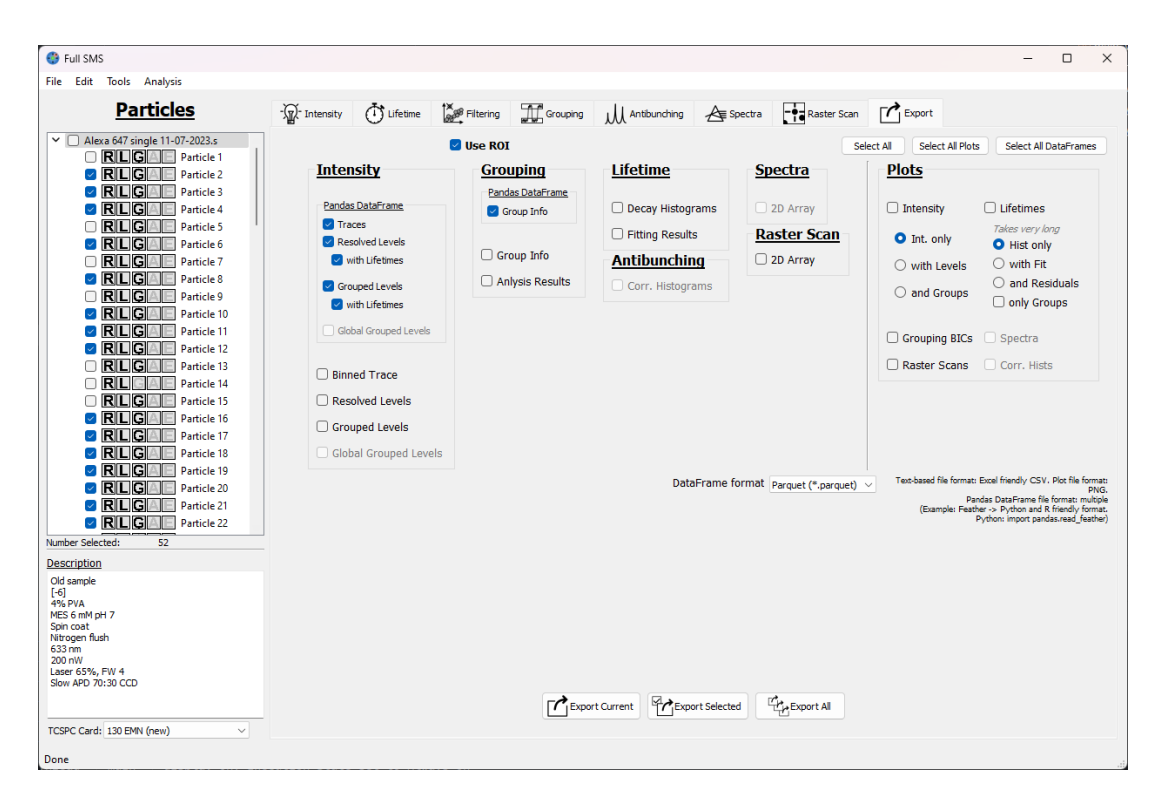

<span id="page-11-0"></span>Fig. 9 Exporting tab of the software. The needed data can be selected, which can then be exported for the current, selected, or all particles.

be the end of the ROI. An example is shown in Fig. [1,](#page-3-0) where the ROI is shown by the green shaded area, excluding the presumably bleached state at the end of the trace.

## 2.2.3 Photon Burst Detection

In certain types of SMS measurements, very short-lived spikes in intensity are recorded, a phenomenon that may be caused by cosmic rays or unwanted fluorescent particles diffusing through the focal volume. In most cases, such spikes skew the analysis and therefore are removed. Full SMS provides the user with two methods of identifying and removing photon bursts (Fig. S10). The first is based on the standard deviation ( $\sigma$ ) of the mean intensity of each resolved level. A multiple of  $\sigma$ , as chosen by the user, above the mean intensity is used as a threshold definition. Alternatively, the user can define a manual intensity threshold. In either case, if any levels exceed the threshold, they are identified as potential photon bursts and can be removed.

# 3 Application Architecture

## 3.1 General Architecture

The program was written completely in Python, using a package called PyQt5 to interface the Qt GUI framework. The Qt GUI framework was chosen as it has rich features, works across all platforms (Windows/Mac/Linux) and allows rapid development of GUI windows using a GUI builder (Qt Designer). However, the primary complexity of adding a GUI is not in the design of the windows but in the underlying framework that supports it.

Full SMS was designed using object-oriented programming and makes use of a *controller* architecture, in which several class instances are responsible for separate aspects of the program. The interaction with the GUI, as well as the functional implementations of the analysis, are handled by several different controller classes. For example, the intensity controller is responsible for converting time series to binned intensity traces and interacting with the GUI to display the selected intensity trace. However, much of the advanced functionality that is used within the controllers is implemented in separate modules. For example, the CPA code is found within its own module but is called from within the intensity controller. In this manner, the code is organised into logical sections.

## 3.2 Multi-processing

One of the critical limitations of the Python language[∗](#page-12-0) , as implemented by CPython[†](#page-12-1) , is that it makes use of a global interpreter lock (GIL). The GIL is a necessary restriction that allows only one thread to execute code for a single Python process, effectively limiting the CPU core usage to a single core. Multi-threading is still possible by allowing a single process to switch between threads rapidly. In the case of a GUI, this allows the interface to remain responsive to the user, even if a separate thread is running to, e.g., perform an analysis. However, the GIL prevents effective usage of modern computing power when performing analyses that allow for parallelisation and would benefit from multiple CPU cores.

Several methods have been developed to achieve multi-core processing, which, in most cases, involve starting multiple Python processes. The primary complexity is then the communication between processes.

The approach that the Full SMS software uses is as follows. Once the user interacts with the GUI, a thread is started to perform the analysis while allowing the GUI to remain reactive. The analysis thread then uses Python's built-in multiprocessing module to start several Python processes, which will here be referred to as worker processes. The number of worker processes created is automatically scaled to the number of CPU cores the system has available. The use of queues achieves communication between processes. Queues are populated by the analysis thread with pairings of copies of a function with serialised versions of the data the function should be applied to. The functions and serialised data are loaded from the queue by the worker processes and executed. Afterwards, the results are added to another queue in the form of serialised objects. The unfortunate consequence is that the parent process must consolidate the returned results into the original data structures. This can be done easily for simple objects, but for complex objects, as is the case for most of the objects in this software, great care needs to be taken to integrate all the relevant parts of the returned object. On completion of all the parts of the analysis, the parent process terminates the worker processes and the thread finishes.

## 3.3 Distribution and Compatibility

The repository for Full SMS is publicly hosted on GitHub and can be accessed at [http://github.](http://github.com/BioPhysicsUP/Full_SMS) [com/BioPhysicsUP/Full](http://github.com/BioPhysicsUP/Full_SMS) SMS. The easiest way to run the software is via a Windows installer that can be downloaded from the repository releases page. This installer does not have any prerequisites but is currently only available for Windows. Instructions for running from source can be found in the GitHub README. Detailed documentation of the software, including how to contribute, is available at [https://up-biophysics-sms.readthedocs.io/en/latest/index.html.](https://up-biophysics-sms.readthedocs.io/en/latest/index.html)

## 4 Conclusions

We have described a new GUI-based application for advanced analysis of single-molecule spectroscopic data. It uses a custom HDF5 file format that is uniquely suited to multi-parameter measurements on single particles. The software is user-friendly, requiring no programming knowledge to use, though also being fully open source and easily extendable. It allows the analysis of photon-by-photon data to extract fluorescence intensity change points and groups the resulting intensity levels using agglomerative hierarchical clustering. It also allows fitting fluorescence lifetimes of individual and grouped levels, the calculation of the second-order intensity correlation function, data filtering options, and a few additional features.

Full SMS is highly suited to further extensions. An extension of the multi-channel functionality to include multi-channel change-point detection [\[43\]](#page-16-8) would be useful for analysing smFRET data. The lifetime functionality could be extended to allow fitting with more than three exponential components and with decay models other than a multi-exponential, such as lifetime distributions. Functionality could be added to analyse spectra and for analysing fluorescence correlation spectroscopy (FCS) and real-time feedback-driven single-particle tracking [\[14\]](#page-14-11) data. Adding the ability to interface directly with other data formats, such as Photon-HDF5 [\[26\]](#page-15-11), would enable more groups to start using the software immediately.

<span id="page-12-1"></span><span id="page-12-0"></span><sup>∗</sup>This limitation is still the case as of Python version 3.12, but is planned to be removed in some future release. †CPython is the most common implementation of Python written in C.

# 5 Experimental Methods

## 5.1 Experimental setup

As described elsewhere [\[44\]](#page-16-9), a pulsed supercontinuum laser (Fianium, SC400–4–PP) with a repetition rate of 40 MHz was used. The desired central wavelength of excitation depended on the sample (see below) and was determined by an acousto-optic tunable filter (AOTF) (Crystal Technology, Inc.). A combination of a linear polariser (LPVISB050-MP, Thorlabs) and a quarter-wave plate  $(\lambda/4485-630,$  Achromatic Retarder, Edmund Optics) produced nearcircularly polarised laser pulses that were subsequently passed through a spatial filter. The beam was reflected by a dichroic mirror (see below) and focussed into a near-diffraction-limited by a 1.45 numerical aperture (NA) oil-immersion objective (Plan-Fluor Apo  $\lambda$  100 $\times$ , Nikon). Samples were mounted on a three-axis piezo nanopositioning stage (LPS200, Mad City Labs). The fluorescence was collected by the same objective and focussed onto a 100-µm pinhole to filter out light not originating from within the focal plane. An appropriate fluorescence filter was used to improve the signal-to-background ratio further depending on the fluorescence wavelength of the sample (see below). The emitted light was split into two beams, 70% of which was reflected and focussed onto a single–photon avalanche photodiode (PD–050–CTE, Micro Photon Devices PDM, IRF  $\sim$  128 ps) that generated a series of electronic pulses, which in turn was measured by a time-correlated single-photon counting (TCSPC) module (SPC-130-EM, Becker & Hickl). The remaining 30% was transmitted to measure the fluorescence spectra by dispersing the light using a grating (GR25–0608, 600/mm, 750 nm blaze, Thorlabs) and thereafter focussing the light onto an electron-multiplying charge-coupled device camera (EMCCD) (iXon3, Andor) with an integration time of one second.

#### 5.2 Samples

Alexa Fluor 647 carboxylic acid (Thermo Fisher Scientific) was diluted to ∼25 pM in 6 mM 2-(N-morpholino)ethanesulfonic acid (MES) buffer (pH 7) containing  $4\%$  (w/w) poly(vinyl) alcohol), and spin-coated onto a glass coverslip. The excitation power and wavelength were 200 nW and 633 nm, respectively. The dichroic mirror and fluorescence filter were FF650-Di01- 25x36 (Semrock) and FELH0650 (Thorlabs), respectively.

Qdot 605 (carboxylic acid conjugate) (Thermo Fisher Scientific) was diluted to ∼80 pM in 10 mM MES buffer (pH 7) containing 0.2 mM MgCl<sub>2</sub> and 0.05% (w/v) Tween-20. A small droplet was applied to a coverslip treated with poly-L-lysine (PLL) and another coverslip was placed on top. The excitation power and wavelength were 140 nW and 488 nm, respectively. The dichroic mirror and fluorescence filter were 605dcxt (Chroma Technology Corp.) and 600LPF (Edmund Optics), respectively.

LHCII from spinach, isolated using the protocol in Ref. [\[45\]](#page-16-10), was diluted to ∼3 pM in 20 mM 4-(2-hydroxyethyl)-1-piperazineethanesulfonic acid (HEPES) buffer (pH 8) containing 0.03% (w/v) n-dodecyl-α-D-maltoside (α-DM) and 1 mM MgCl<sub>2</sub>. A small droplet was applied to a coverslip treated with PLL, and the coverslip was placed in a custom sample chamberfilled with an additional buffer-detergent-salt solution. To remove oxygen and prolong measurement times, a glucose/glucose oxidase/catalase mixture was used along with flushing of the sample chamber with  $N_2$  gas. The excitation power and wavelength were 119 nW and 633 nm, respectively. The dichroic mirror and fluorescence filter were TX660 and ET665lp, respectively (both from Chroma Technology Corp.).

Supplementary Information. The Supplementary Information contains additional GUI screenshot examples.

Acknowledgments. We thank the UP Biophysics group members for testing the software and suggesting improvements. We gratefully acknowledge Michal Gwizdala for the LHCII isolation.

# Declarations

Funding. JLB was supported by the Vrije Universiteit Amsterdam–NRF Desmond Tutu Programme. BvH was supported by the National Research Foundation (NRF), South Africa (grant nos. 115463, 120387), the South African Academy for Science and Art, NITheCS, and the Fulbright Programme. TPJK acknowledges funding from the NRF (grant nos. 87990, 94107,

109302, 110983, 112085, 120387, and 137973), the Photonics Initiative of South Africa, the Rental Pool Programme of the Council for Scientific and Industrial Research's Photonics Centre, South Africa, and the University of Pretoria's Research Development Programme, Strategic Research Funding, and Institutional Research Theme on Energy.

Competing interests. The authors declare no competing interests.

Availability of data. Data is available from the authors upon request.

Code availability. Code is available at [http://github.com/BioPhysicsUP/Full](http://github.com/BioPhysicsUP/Full_SMS) SMS.

Authors' contributions. Joshua L. Botha and Bertus van Heerden contributed equally to this work. All authors conceived the study. Joshua L. Botha and Bertus van Heerden wrote the software, performed experiments and analysed data. Tjaart P.J. Krüger acquired funding, supervised research, and administered the project. Joshua L. Botha and Bertus van Heerden wrote the original draft. Bertus van Heerden and Tjaart P.J. Krüger reviewed and edited the manuscript with input from Joshua L. Botha. All authors read and approved the final manuscript.

## References

- <span id="page-14-0"></span>[1] Moerner, W. E. & Kador, L. Optical detection and spectroscopy of single molecules in a solid. Phys. Rev. Lett. 62, 2535–2538 (1989).
- <span id="page-14-1"></span>[2] Moerner, W. E. A dozen years of single-molecule spectroscopy in physics, chemistry, and biophysics. J. Phys. Chem. B 106, 910–927 (2002).
- <span id="page-14-2"></span>[3] Mazal, H. & Haran, G. Single-molecule FRET methods to study the dynamics of proteins at work. Curr. Opin. Biomed. Eng. 12, 8–17 (2019).
- <span id="page-14-3"></span>[4] Ha, T. et al. Single-molecule fluorescence spectroscopy of enzyme conformational dynamics and cleavage mechanism. Proc. Natl. Acad. Sci. USA 96, 893–898 (1999).
- <span id="page-14-4"></span>[5] Jiang, Y. et al. Sensing cooperativity in ATP hydrolysis for single multisubunit enzymes in solution. Proc. Natl. Acad. Sci. USA 108, 16962–16967 (2011).
- <span id="page-14-5"></span>[6] Kapanidis, A. N. et al. Initial transcription by RNA polymerase proceeds through a DNA-scrunching mechanism. Science 314, 1144–1147 (2006).
- <span id="page-14-6"></span>[7] Hou, S., Exell, J. & Welsher, K. Real-time 3D single molecule tracking. Nat. Commun. 11, 3607 (2020).
- <span id="page-14-7"></span>[8] Krüger, T. P. J. et al. How reduced excitonic coupling enhances light harvesting in the main photosynthetic antennae of diatoms. Proc. Natl. Acad. Sci. USA 114, E11063–E11071 (2017).
- [9] Kondo, T., Chen, W. J. & Schlau-Cohen, G. S. Single-molecule fluorescence spectroscopy of photosynthetic systems. Chem. Rev. 117, 860–898 (2017).
- [10] Gwizdala, M. et al. Switching an individual phycobilisome off and on. J. Phys. Chem. Lett. **9**, 2426–2432 (2018).
- <span id="page-14-8"></span>[11] Gruber, J. M., Mal´y, P., Kr¨uger, T. P. J. & van Grondelle, R. From isolated light-harvesting complexes to the thylakoid membrane: A single-molecule perspective. Nanophotonics 7, 81–92 (2018).
- <span id="page-14-9"></span>[12] Tuson, H. H. & Biteen, J. S. Unveiling the inner workings of live bacteria using superresolution microscopy. Anal. Chem. 87, 42–63 (2015).
- <span id="page-14-10"></span>[13] Welsher, K. & Yang, H. Multi-resolution 3D visualization of the early stages of cellular uptake of peptide-coated nanoparticles. Nat. Nanotechnol. 9, 198–203 (2014).
- <span id="page-14-11"></span>[14] van Heerden, B. & Krüger, T. P. J. Theoretical comparison of real-time feedback-driven single-particle tracking techniques. J. Chem. Phys. 157, 084111 (2022).
- <span id="page-15-0"></span>[15] García de Arquer, F. P. et al. Semiconductor quantum dots: Technological progress and future challenges. Science 373, eaaz8541 (2021).
- <span id="page-15-1"></span>[16] Toninelli, C. et al. Single organic molecules for photonic quantum technologies. Nat. Mater. **20**, 1615–1628 (2021).
- <span id="page-15-2"></span>[17] Zhang, T. et al. Toward quantitative bio-sensing with nitrogen–vacancy center in diamond. ACS Sens. 6, 2077–2107 (2021).
- <span id="page-15-3"></span>[18] Lubin, G., Oron, D., Rossman, U., Tenne, R. & Yallapragada, V. J. Photon correlations in spectroscopy and microscopy. ACS Photonics 9, 2891–2904 (2022).
- <span id="page-15-4"></span>[19] Heilemann, M. et al. Subdiffraction-resolution fluorescence imaging with conventional fluorescent probes. Angew. Chem. Int. Ed. 47, 6172–6176 (2008).
- <span id="page-15-5"></span>[20] van de Linde, S., Wolter, S. & Sauer, M. Single-molecule photoswitching and localization. Aust. J. Chem. **64**, 503-511 (2011).
- <span id="page-15-6"></span>[21] Krüger, T. P. J. et al. Controlled disorder in plant light-harvesting complex II explains its photoprotective role. Biophys. J. 102, 2669–2676 (2012).
- <span id="page-15-7"></span>[22] Gwizdala, M., Berera, R., Kirilovsky, D., van Grondelle, R. & Krüger, T. P. Controlling light harvesting with light. J. Am. Chem. Soc. 138, 11616–11622 (2016).
- <span id="page-15-8"></span>[23] Seidel, C. A. Universität Düsseldorf: Software Package for MFD, FCS and MFIS. https://www.mpc.hhu.de/en/software/mfd-fcs-and-mfis.
- <span id="page-15-9"></span>[24] Schrimpf, W., Barth, A., Hendrix, J. & Lamb, D. C. PAM: A framework for integrated analysis of imaging, single-molecule, and ensemble fluorescence data. Biophys. J. 114, 1518–1528 (2018).
- <span id="page-15-10"></span>[25] Palstra, I. M. & Koenderink, A. F. A Python toolbox for unbiased statistical analysis of fluorescence intermittency of multilevel emitters. J. Phys. Chem. C 125 (2021).
- <span id="page-15-11"></span>[26] Ingargiola, A., Laurence, T., Boutelle, R., Weiss, S. & Michalet, X. Photon-HDF5: An open file format for timestamp-based single-molecule fluorescence experiments. Biophys. J. 110, 26–33 (2016).
- <span id="page-15-12"></span>[27] Snellenburg, J. J., Laptenok, S., Seger, R., Mullen, K. M. & van Stokkum, I. H. Glotaran: A Java-based graphical user interface for the R package TIMP. J. Stat. Softw. 49, 1–22 (2012).
- <span id="page-15-13"></span>[28] van Stokkum, I. H. M., Weißenborn, J., Weigand, S. & Snellenburg, J. J. Pyglotaran: A lego-like Python framework for global and target analysis of time-resolved spectra. Photochem. Photobiol. Sci. 22, 2413–2431 (2023).
- <span id="page-15-14"></span>[29] Basché, T. Fluorescence intensity fluctuations of single atoms, molecules and nanoparticles. J. Lumin. 76–77, 263–269 (1998).
- <span id="page-15-15"></span>[30] Frantsuzov, P., Kuno, M., Jankó, B. & Marcus, R. A. Universal emission intermittency in quantum dots, nanorods and nanowires. Nat. Phys. 4, 519–522 (2008).
- <span id="page-15-16"></span>[31] Watkins, L. P. & Yang, H. Detection of intensity change Points in time-resolved singlemolecule measurements. J. Phys. Chem. B 109, 617–628 (2005).
- <span id="page-15-17"></span>[32] Ensign, D. L. & Pande, V. S. Bayesian detection of intensity changes in single molecule and molecular dynamics trajectories. J. Phys. Chem. B 114, 280–292 (2010).
- <span id="page-15-18"></span>[33] Krüger, T. P. J., Ilioaia, C., Valkunas, L. & Van Grondelle, R. Fluorescence intermittency from the main plant light-harvesting complex: Sensitivity to the local environment. J. Phys. Chem. B 115, 5083–5095 (2011).
- [34] Song, N. & Yang, H. Parallelization of change point detection. J. Phys. Chem. A 121, 5100–5109 (2017).
- <span id="page-16-0"></span>[35] Li, H. & Yang, H. Statistical learning of discrete states in time series. J. Phys. Chem. B 123, 689–701 (2019).
- <span id="page-16-1"></span>[36] Hoogenboom, J. P., den Otter, W. K. & Offerhaus, H. L. Accurate and unbiased estimation of power-law exponents from single-emitter blinking data. J. Chem. Phys. 125, 204713 (2006).
- <span id="page-16-2"></span>[37] Houel, J. et al. Autocorrelation analysis for the unbiased determination of power-law exponents in single-quantum-dot blinking. ACS Nano 9, 886–893 (2015).
- <span id="page-16-3"></span>[38] Grinvald, A. & Steinberg, I. Z. On the analysis of fluorescence decay kinetics by the method of least-squares. Anal. Biochem. 59, 583–598 (1974).
- <span id="page-16-4"></span>[39] Bajzer, Z., Therneau, T. M., Sharp, J. C. & Prendergast, F. G. Maximum likelihood method for the analysis of time-resolved fluorescence decay curves. Eur. Biophys. J. 20, 247–262 (1991).
- <span id="page-16-5"></span>[40] Durbin, J. & Watson, G. S. Testing for serial correlation in least squares regression. II. Biometrika 38 (1951).
- <span id="page-16-6"></span>[41] Ward, J. H. Hierarchical grouping to optimize an objective function. J. Am. Stat. Assoc. 58 (1963).
- <span id="page-16-7"></span>[42] Mandel, L. & Wolf, E. Optical Coherence and Quantum Optics (1995).
- <span id="page-16-8"></span>[43] Wilson, H. & Wang, Q. ABEL-FRET: Tether-free single-molecule FRET with hydrodynamic profiling. Nat. Methods 18, 816–820 (2021).
- <span id="page-16-9"></span>[44] Kyeyune, F. et al. Strong plasmonic fluorescence enhancement of individual plant lightharvesting complexes. Nanoscale 11, 15139–15146 (2019).
- <span id="page-16-10"></span>[45] Xu, P., Tian, L., Kloz, M. & Croce, R. Molecular insights into Zeaxanthin-dependent quenching in higher plants. Sci. Rep. (2015).

## A Supplementary Information

## A.1 Graphical User Interface Examples

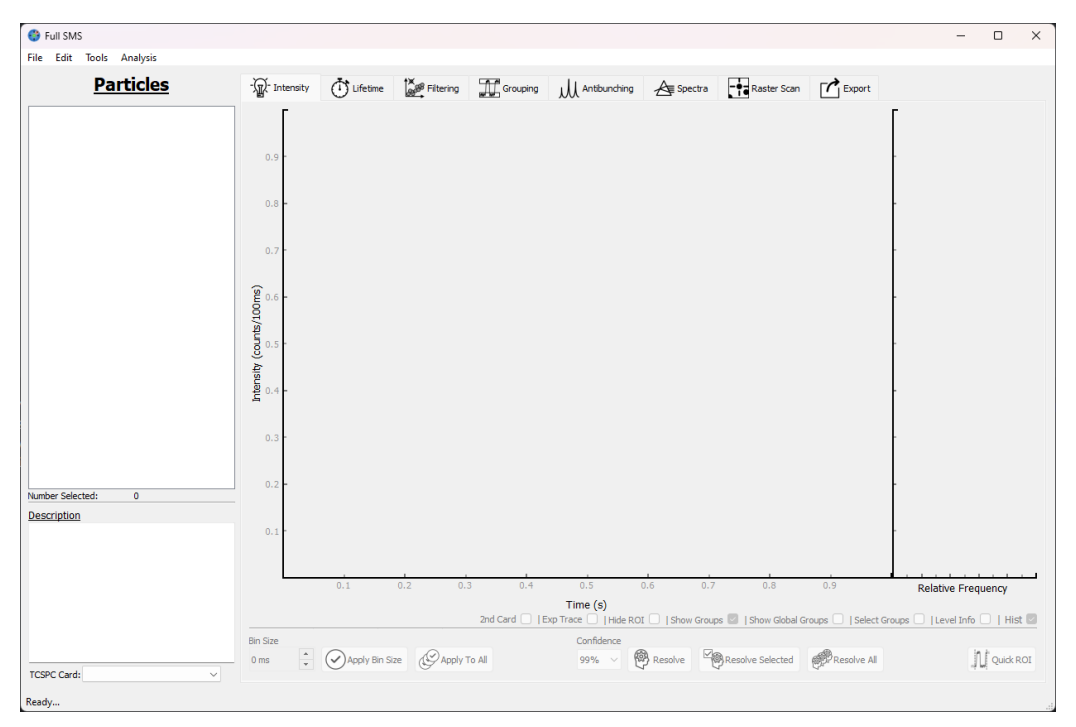

Fig. S 1 Main window of Full SMS without any data file loaded. The analysis is separated into separate tabs for each major operation, starting with the *Intensity* tab and ending with the *Export* tab.

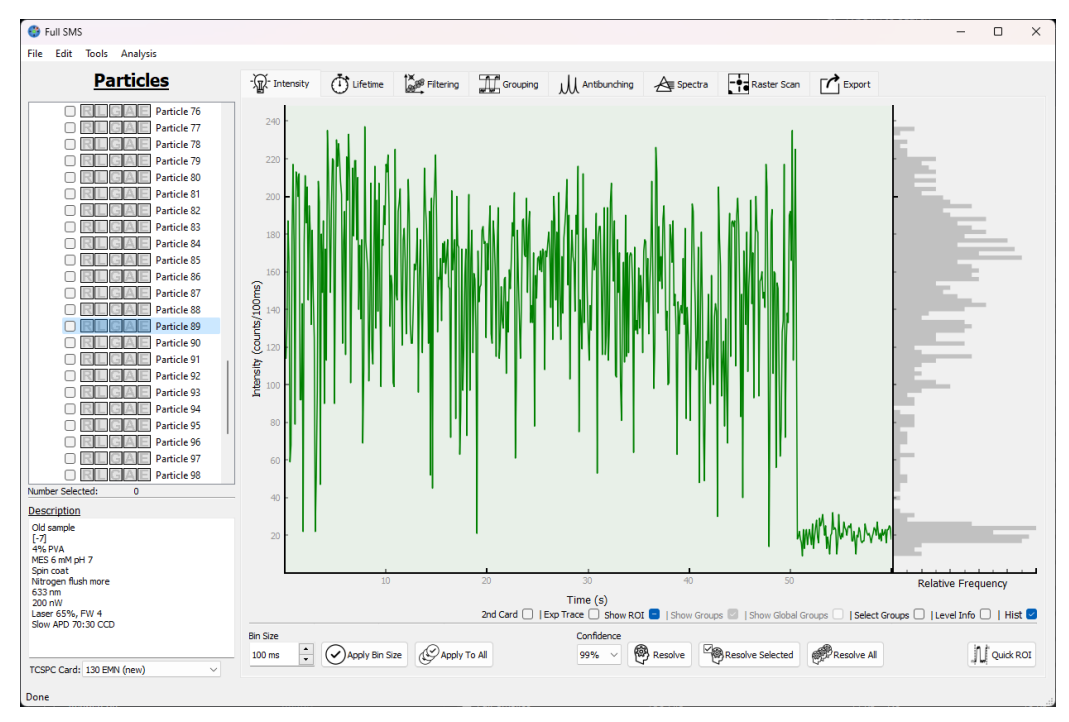

Fig. S 2 Intensity trace example of Alexa as shown in the Intensity tab, showing a binned intensity trace before the resolving of the intensity levels is actioned. The same trace is shown in Fig. 1 with the levels resolved.

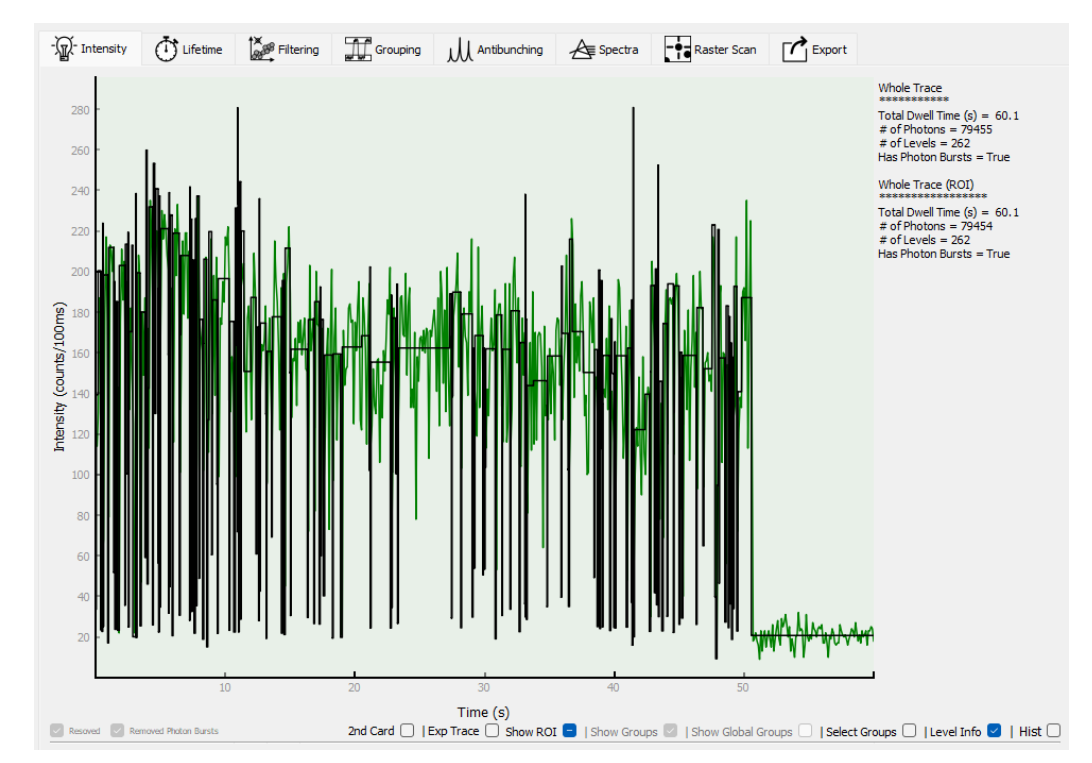

Fig. S 3 Level information (selected via Level Info) of the Alexa intensity trace shown in Fig. 1, showing the total level dwell time, number of photons, and number of levels.

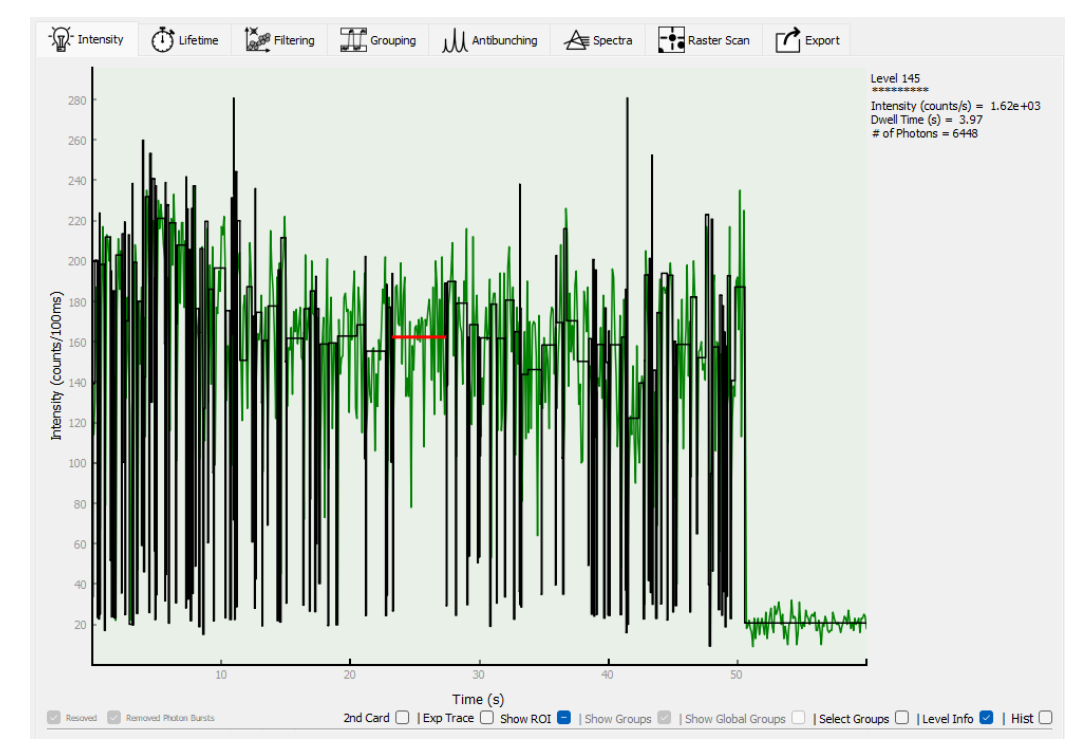

Fig. S 4 Level information (selected via Level Info) of the Alexa intensity trace shown in Fig. 1, showing the level intensity, dwell time and number of photons.

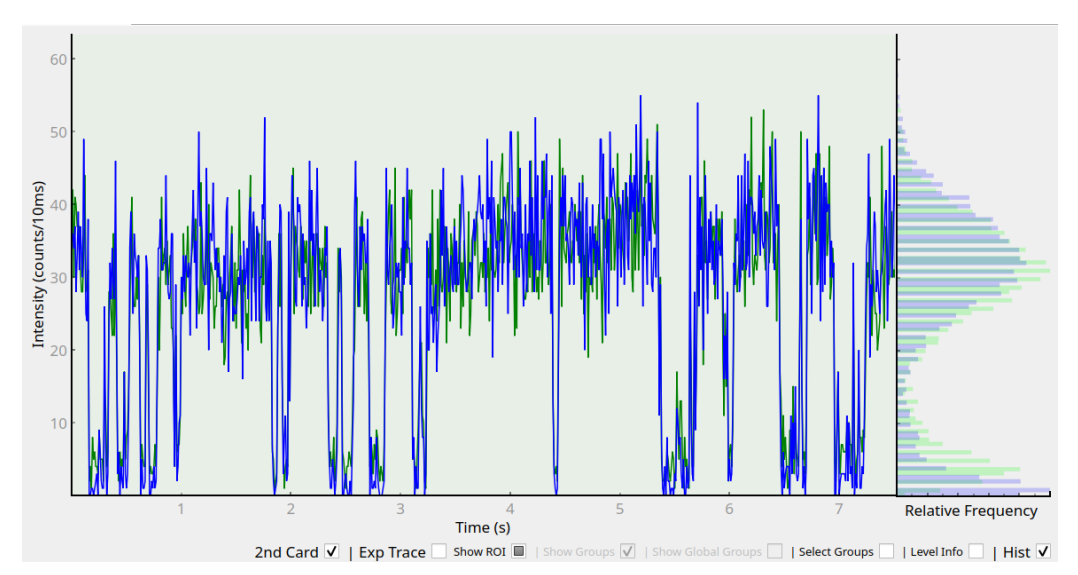

Fig. S 5 Two-channel intensity trace example, showing the binned intensity traces from each channel as a separate colour.

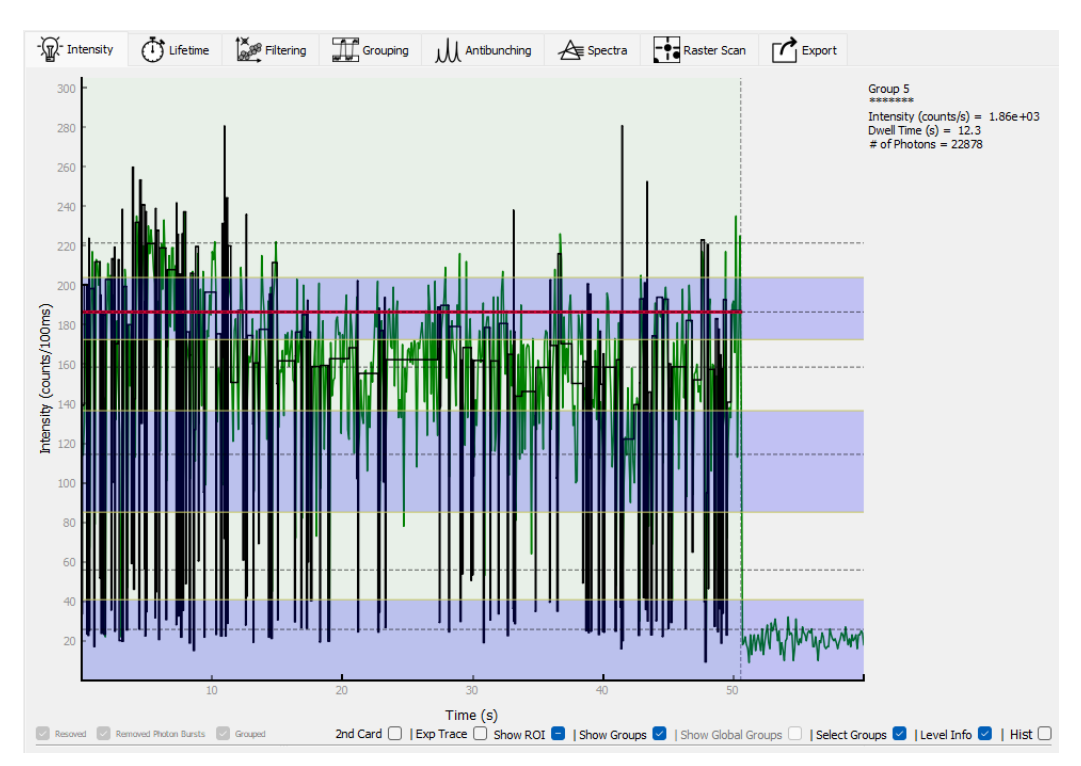

Fig. S 6 Group selection example using the groups shown in Fig. 5. The group's intensity, dwell time, and number of photons are displayed.

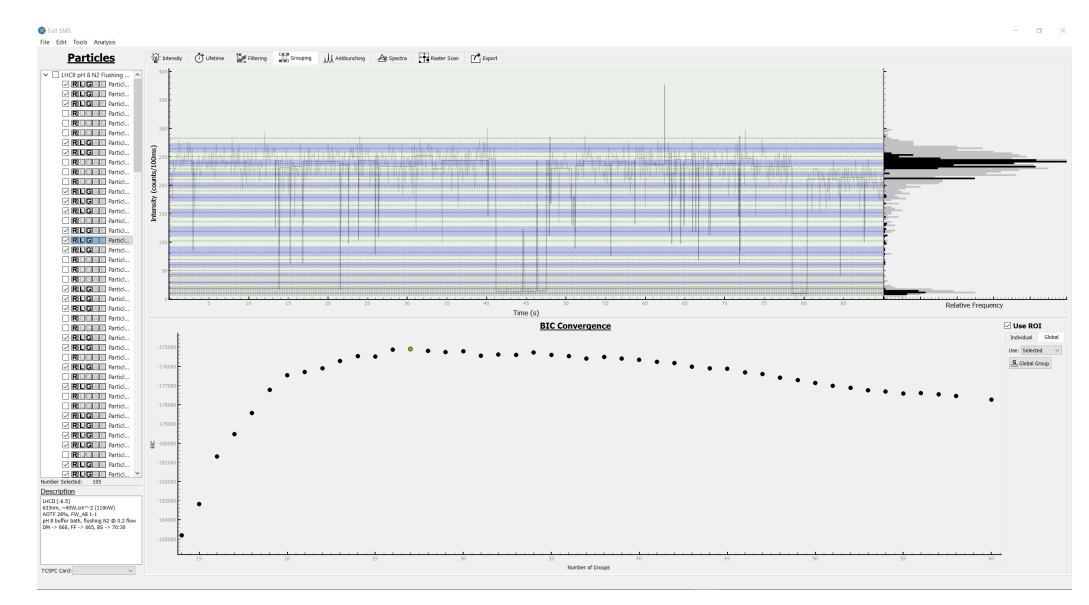

Fig. S 7 Global grouping example of the data of 105 LHCII complexes. The bottom pane shows the progression of the grouping of the appended data, which originally comprised  $\sim 10^5$  individual intensity levels. The largest BIC value corresponds to 27 distinct states (down from  $\sim 10^5$  states), some of which are not accessed in the intensity trace in the upper pane.

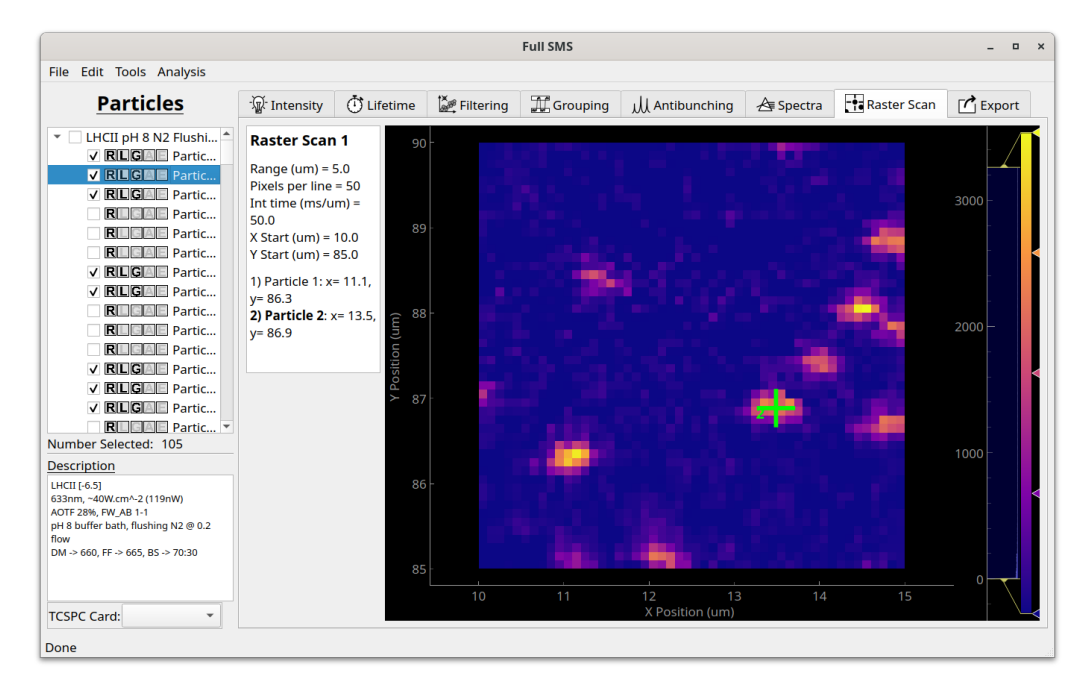

Fig. S 8 Example of a raster-scan image of a few LHCII complexes immobilised on a glass coverslip via poly-L-lysine, indicating the position of the currently selected particle with a green plus. The raster-scan details and coordinates of selected particles are indicated on the left of the image.

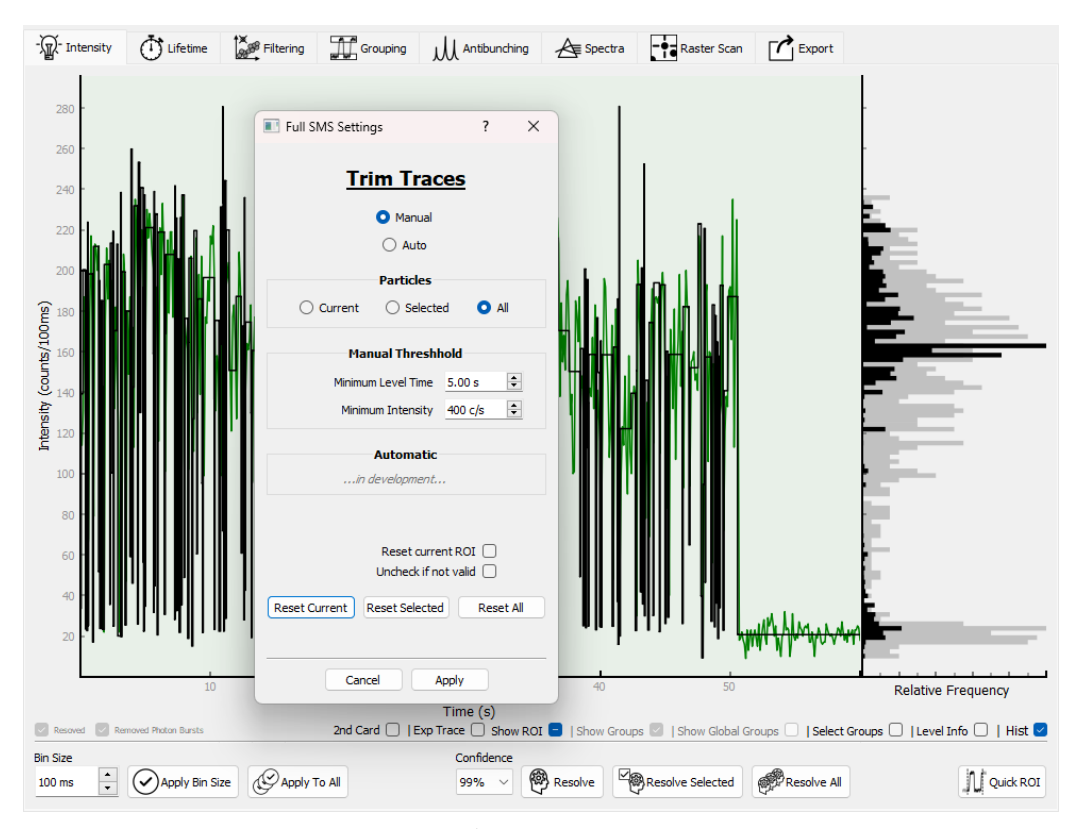

Fig. S 9 Trace trimming tool dialog with the Alexa intensity trace shown in Fig. 1. The end of a trace is trimmed if it is below the given minimum intensity and longer than the given minimum dwell time. An automated choice of these parameters is a future extension that is currently under development.

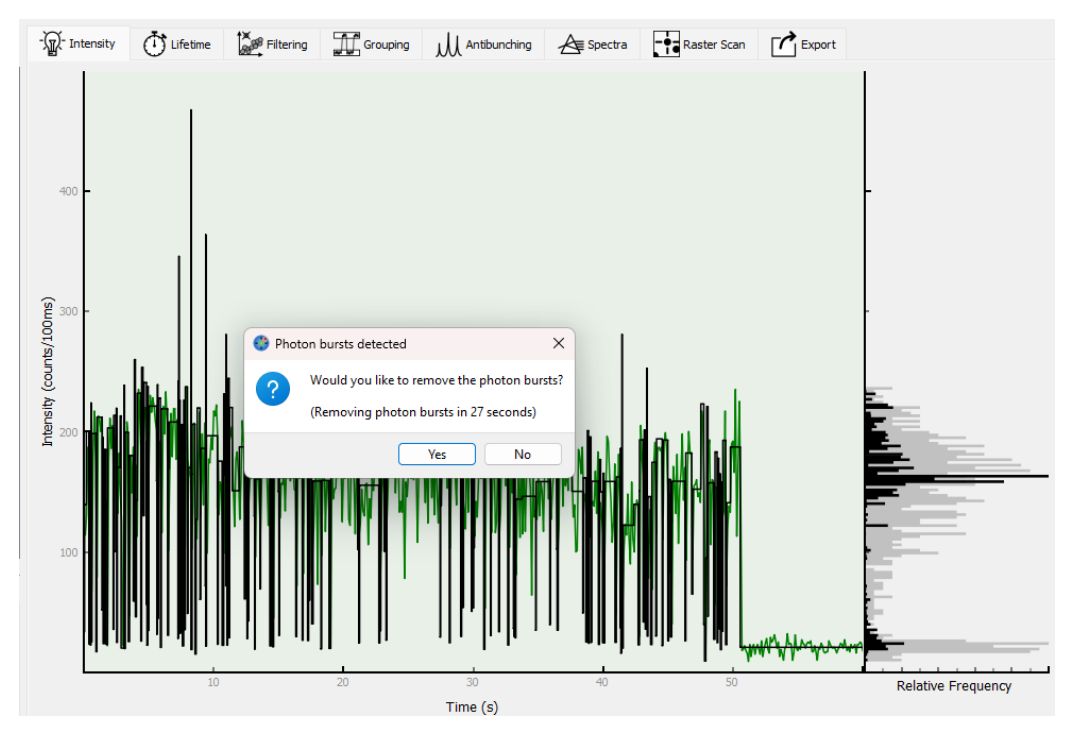

Fig. S 10 Photon burst dialog example with the Alexa intensity trace shown in Fig. 1. This dialog is presented automatically after resolving levels, if photon bursts are detected.